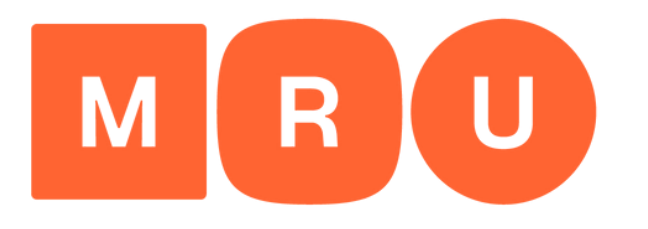

**Mykolo Romerio** universitetas

# **LAMABPO PRAŠYMO PILDYMOGIDAS**

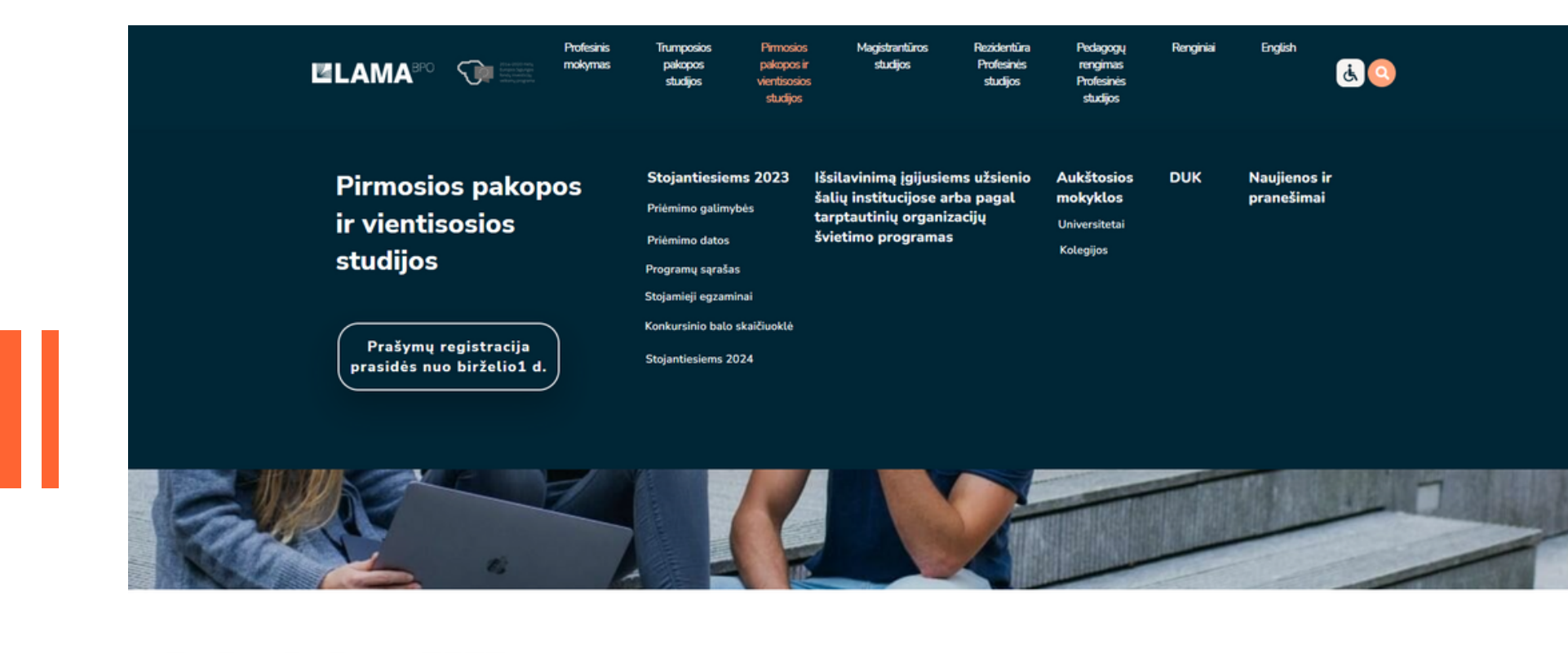

### **Stojantiesiems 2023**

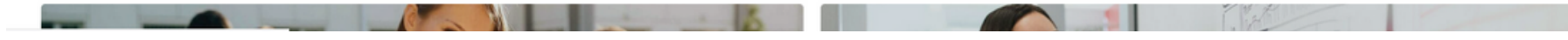

**Spauskite mygtuką** "Teikti prašymą pirmosios pakopos ir vientisosioms studijoms".

## M

# **ELAMA<sup>BPO</sup>**

LIETUVOS AUKŠTUJU MOKYKLU ASOCIACIJA BENDRAJAM PRIÉMIMUI ORGANIZUOTI

## BENDROJO PRIĖMIMO INFORMACINĖS SISTEMOS AUKŠTOJO MOKSLO POSISTEMIS

### PRADŽIA REGISTRUOTIS PRISIJUNGTI

Sveiki atvykę į Bendrojo priėmimo informacinę sistemą (BPIS).

Čia Jūs galite pateikti prašymą dalyvauti bendrajame priėmime į Lietuvos aukštąsias mokyklas.

Jei BPIS lankotės pirmą kartą, pirmiausia užsiregistruokite.

#### Registruotis

Jei jau esate užsiregistravęs ir turite BPIS vartotojo numerį, galite prisijungti.

### Prisijungti

**Norėdami susikurti paskyrą** www.lamabpo.lt tinklalapyje, spauskite "**Registruotis**", o jei jau turite paskyrą, spauskite "**Prisijungti**".

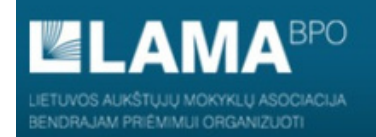

#### PRADŽIA REGISTRUOTIS PRISIJUNGTI

#### STOJANČIOJO REGISTRACIJA BENDROJO PRIĖMIMO INFORMACINĖJE SISTEMOJE

Vienam stojančiajam registruotis galima tik vieną kartą! Registruojantis BPIS reikia turėti galiojantį asmeninį elektroninio pašto adresą.

Vardą ir pavardę įveskite tiksliai kaip parašyta asmens dokumente. Vardą ir pavardę rašykite lietuviškais rašmenimis pagal tarimą, jeigu neturite lietuviško asmens dokumento.

Jei dar nesate užsiregistraves, prašome užpildyti šiuos laukus

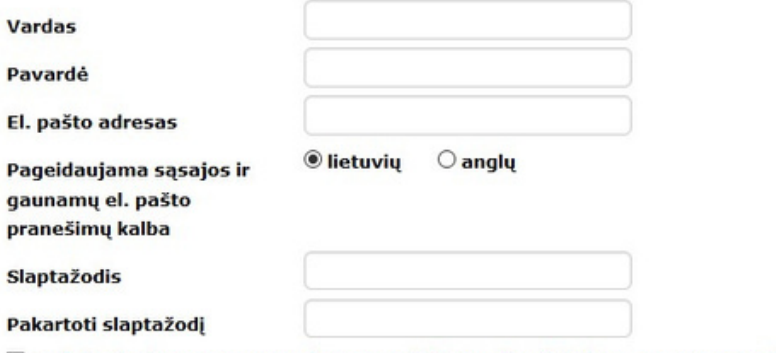

□ Sutinku, kad mano asmens duomenys būtų tvarkomi, kaip yra numatyta priėmimo studijuoti procedūrose

 $\Box$  Tvirtinu, kad

- · visi duomenys, kuriuos jau esu pateikęs ir pateiksiu ateityje, yra teisingi ir teikiama informacija neklaidina Priėmimo komisijos;
- · esu susipažinęs su 2021 metų bendrojo priėmimo tvarka ir aukštųjų mokyklų priėmimo taisyklėmis;
- · sutinku su Bendrojo priėmimo informacinės sistemos duomenų teikėjų autentiškumo(tapatybės) patvirtinimo procedūromis.

**Registruotis** 

Jei 2021 metais jau užsiregistravote Bendrojo priėmimo informacinėje sistemoje, prisijungti galite čia.

Registruodamiesi užpildykite prašomą informaciją.

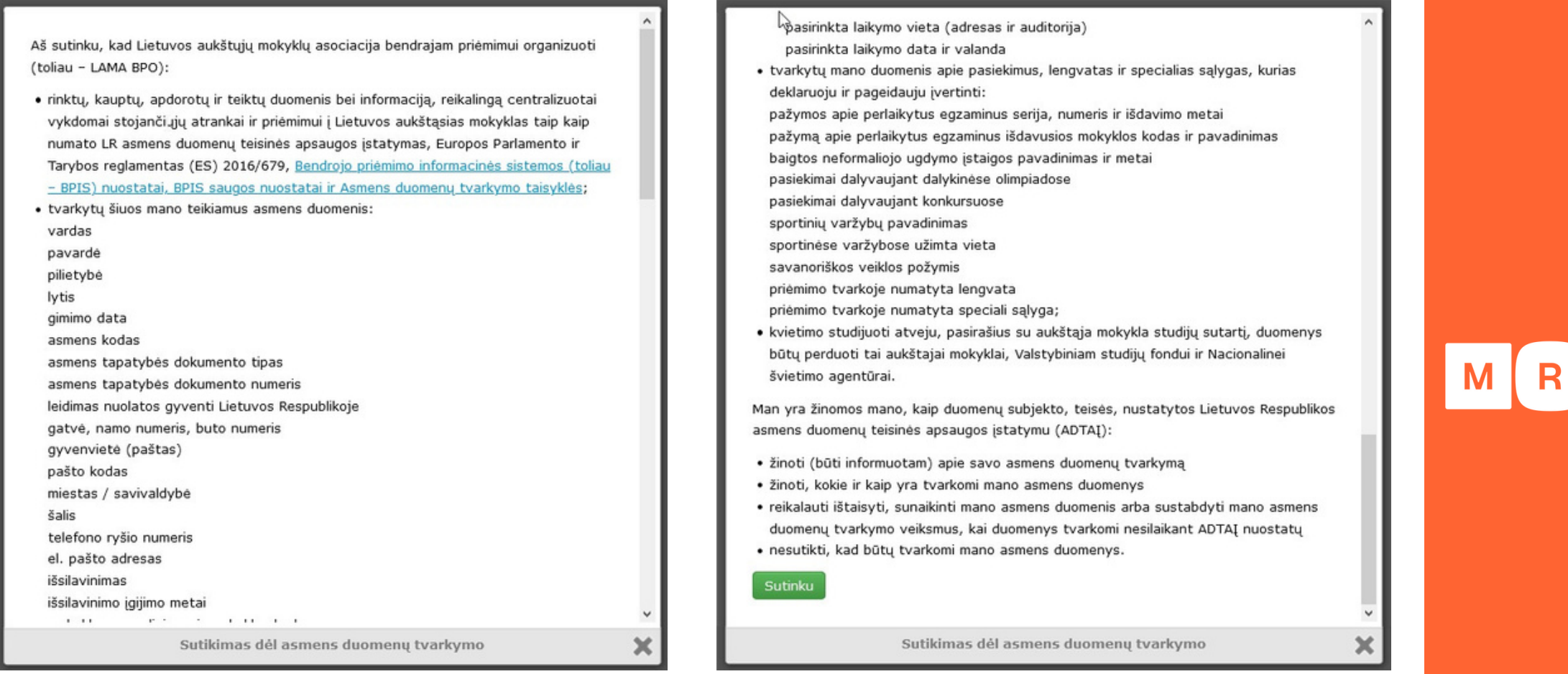

**Susipažinkite** su LAMA BPO asmens duomenų tvarkymo, aukštųjų mokyklų **taisyklėmis**, BPIS naudotojų, autentiškumo (tapatybės) **patvirtinimo procedūromis** ir **bendrojo priėmimo tvarka** ir **spauskite** "Sutinku".

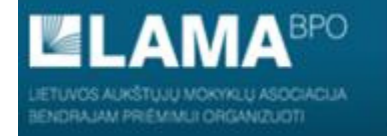

#### PRADŽIA REGISTRUOTIS PRISIJUNGTI

#### JŪS UŽSIREGISTRAVOTE BENDROJO PRIĖMIMO INFORMACINĖJE SISTEMOJE

Registracijos metu nurodytu el. pašto adresu Jums išsiustas elektroninis laiškas su Bendrojo priėmimo informacinės sistemos vartotojo duomenimis. Prisijungti prie Bendrojo priėmimo informacinės sistemos galima su elektroniniame laiške pateiktu vartotojo numeriu.

Jūsu elektroninio pašto tiekėjas ar programa gali neteisingai priskirti Bendrojo priėmimo informacinės sistemos atsiustus laiškus prie šlamšto. Todėl rekomenduojame el. pašto adresa info@lamabpo.lt pridėti prie savo kontaktų sarašo. Jei po registracijos negaunate el. pranešimo, prašome pasitikrinti katalogus "Spam", "Šiukšlės", "Šlamštas" ir panašius.

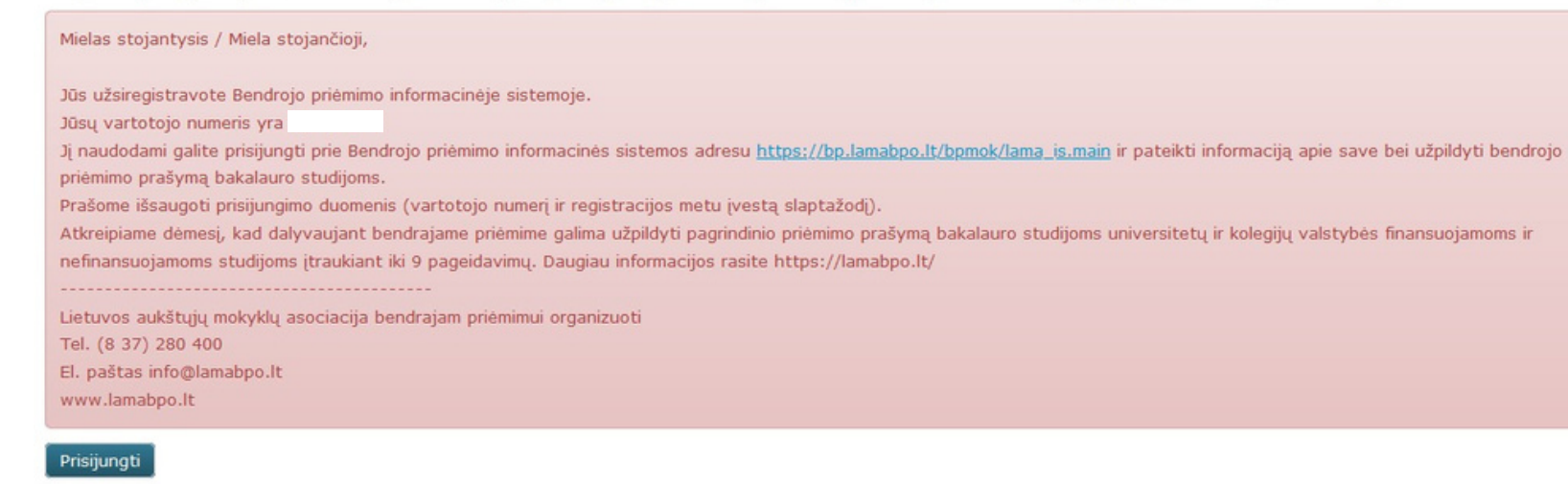

Užsiregistrave prie Bendrojo priėmimo informacinės sistemos, elektroniniu paštu gausite laišką, kuriame bus nurodytas vartotojo numeris.

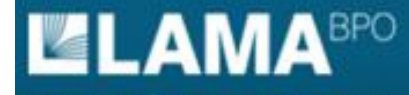

IFTUVOS ALIKŠTUJU MOKVIO U ASIDEIACUA NORA JAM PRIÉMAN II ORGANIZUOTI

BENDROJO PRIÉMIMO INFORMACINÉS SISTEMOS AUKŠTOJO MOKSLO POSISTEMIS

#### PRADŽIA REGISTRUOTIS PRISIJUNGTI

### STOJANČIOJO PRISIJUNGIMAS PRIE BENDROJO PRIĖMIMO INFORMACINĖS SISTEMOS

Norėdami prisijungti, naudokite elektroniniu paštu gautą Bendrojo priėmimo informacinės sistemos vartotojo numerį ir registruojantis nurodytą slaptažodį.

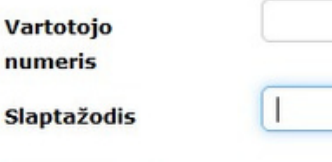

Prisijungti

y

Norėdami sužinoti prarastą Bendrojo priėmimo informacinės sistemos vartotojo numerį ir / arba slaptažodį jų atstatymo procedūrą galite pradėti čia.

Prie Bendrojo priėmimo informacinės sistemos prisijunkite su elektroniniame laiške pateiktu vartotojo numeriu ir slaptažodžiu, kurį sukūrėte registracijos metu.

**P** EN

**A A BPO** JETUVOS AUKŠTUJU MOKYKLU ASOCIACIJA ENDRAJAM PRIÉMANJI ORGANIZUOTI

BENDROJO PRIÉMIMO INFORMACINÉS SISTEMOS AUKŠTOJO MOKSLO POSISTEMIS

#### PRADŽIA IDENTIFIKACIJA KONTAKTAI IŠSILAVINIMAS / KVALIFIKACIJA ATESTATAS IR PAŽYMOS KITI PASIEKIMAI KITA INFORMACIJA PAGEIDAVIMAI STOJAMIEJI EGZAMINAI UŽPILDYTAS PRAŠYMAS SUTARTYS

Pageidaujamos sasajos ir gaunamų el. pašto pranešimų kalbos nustatymai sėkmingai išsaugoti!

Sveiki atvykę į Bendrojo priėmimo informacinę sistemą (BPIS). Čia Jūs galite pateikti prašymą dalyvauti bendrajame priėmime į Lietuvos aukštąsias mokyklas

Pageidaujama sąsajos ir gaunamų el. pašto pranešimų kalba

 $\odot$  lietuvių  $\odot$  anglų

Išsaugoti

Pateikti prašymą galite lietuvių arba anglų kalba.

## M

I<sup>m</sup> EN

 $\times$ 

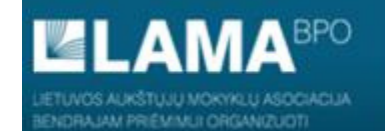

PRADŽIA IDENTIFIKACIJA KONTAKTAI IŠSILAVINIMAS / KVALIFIKACIJA ATESTATAS IR PAŽYMOS KITI PASIEKIMAI KITA INFORMACIJA PAGEIDAVIMAI STOJAMIEJI EGZAMINAI UŽPILDYTAS PRAŠYMAS SUTARTYS

#### MANO IDENTIFIKACINĖ INFORMACIJA

Prašome įvesti tikslią informaciją iš savo asmens dokumento @ Pagalba

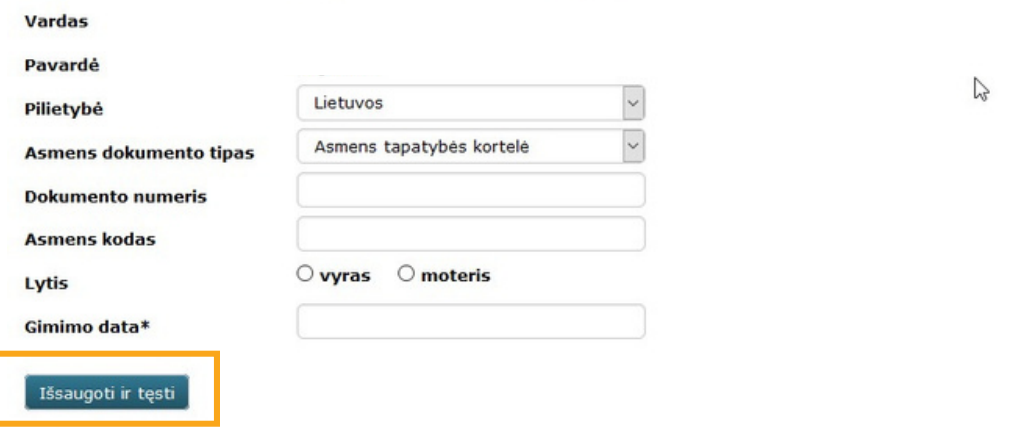

\* Gimimo data iveskite tokiu formatu: diena-mėnesis-metai, pavyzdžiui, 31-12-1991.

Noredami koreguoti klaidingai įvestą vardą ir / arba pavardę, pateikite asmens dokumento kopiją BPIS, o nesant galimybei dokumentą pateikti elektroniniu formatu, išsiųskite paštu adresu Studentų g. 54, LT-51424 Kaunas.

Skiltyse "Identifikacija" ir "Kontaktai" užpildykite prašomą informaciją ir spauskite "Išsaugoti ir tęsti".

 $P$  EN

Jei Jūs turite Lietuvos Respublikos piliečio pasą informaciją turėtumėte užpildyti taip:

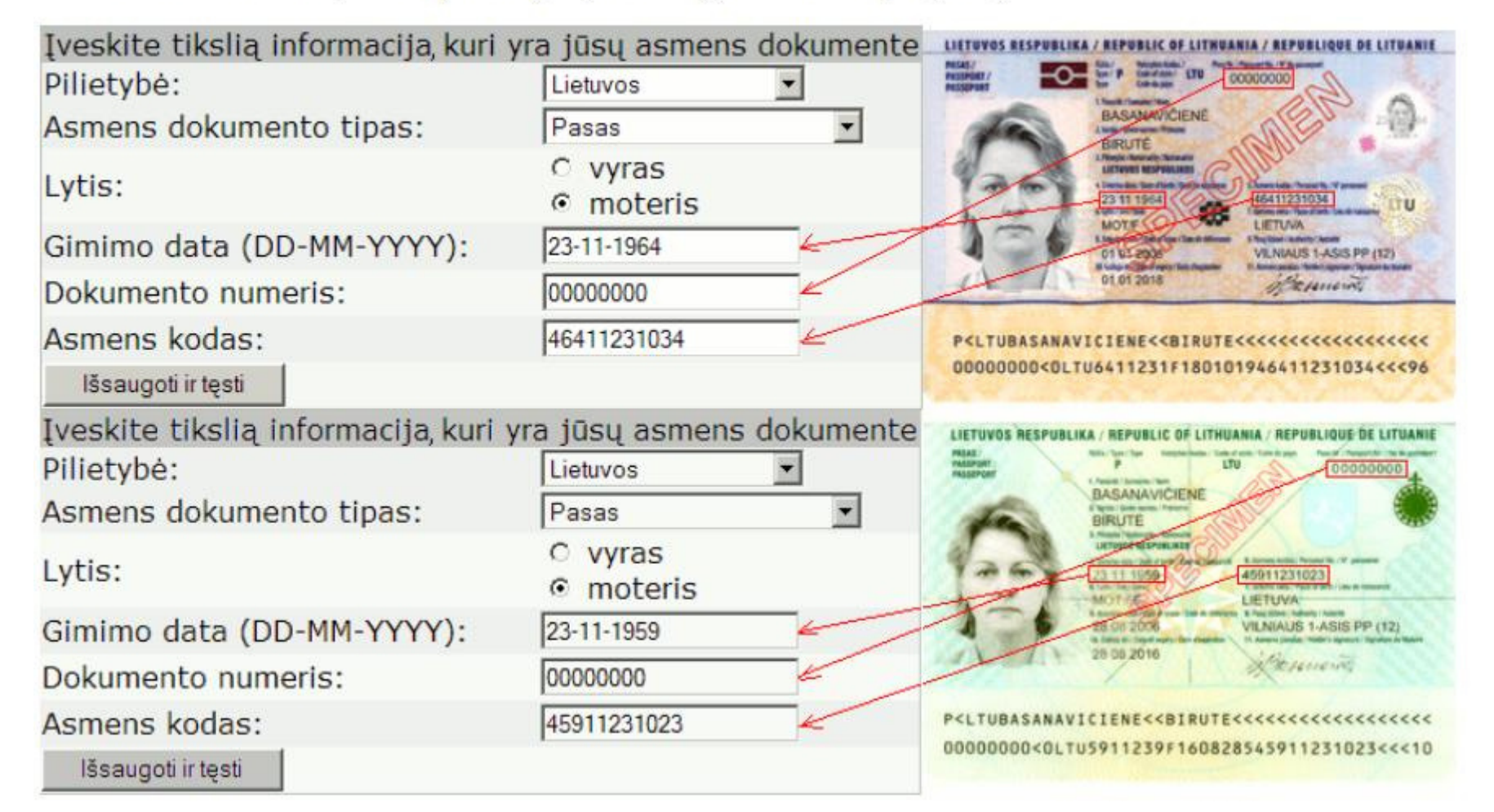

**Įveskite**tikslius **duomenis**, kurie yra pateikti Jūsų **asmensdokumente**.

## M

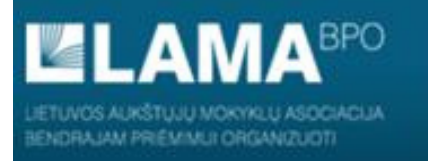

Gyvenvietė(paštas)

Miestas/savivaldybė

Pirmas telefono numeris Antras telefono numeris

El. pašto adresas

Išsaugoti ir tęsti

Pašto kodas

Šalis

#### BENDROJO PRIÉMIMO INFORMACINÉS SISTEMOS AUKŠTOJO MOKSLO POSISTEMIS

PRADŽIA IDENTIFIKACIJA KONTAKTAI IŠSILAVINIMAS / KVALIFIKACIJA ATESTATAS IR PAŽYMOS KITI PASIEKIMAI KITA INFORMACIJA PAGEIDAVIMAI STOJAMIEJI EGZAMINAI UŽPILDYTAS PRAŠYMAS SUTARTYS

#### MANO GYVENAMOJI VIETA IR KONTAKTINĖ INFORMACIJA

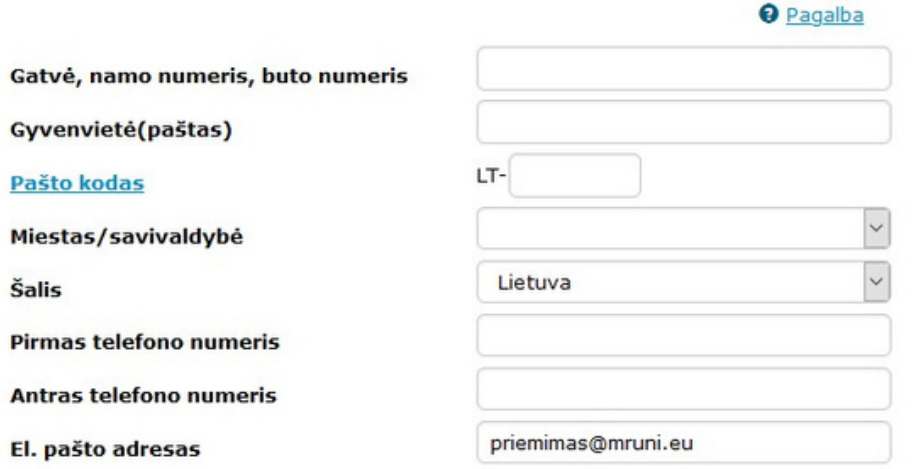

### Skiltyje "Kontaktai" užpildykite prašomą informaciją.

## M

 $P$  EN

Z

#### Gyvenamosios vietos adreso rašymo rekomendacijos

Jei Jūs gyvenate savivaldybės centre į lauką "Gatvė, namo numeris, buto numeris" turite įrašyti gatvės (aikštės, prospekto ar pan.) vardą su gimininio žodžio santrumpa g. (a., pr. ir kt.), namo ir buto numerius (tarp jų ra palikite tuščia, nurodykite pašto koda ir pasirinkite miesta iš sarašo, pvz.:

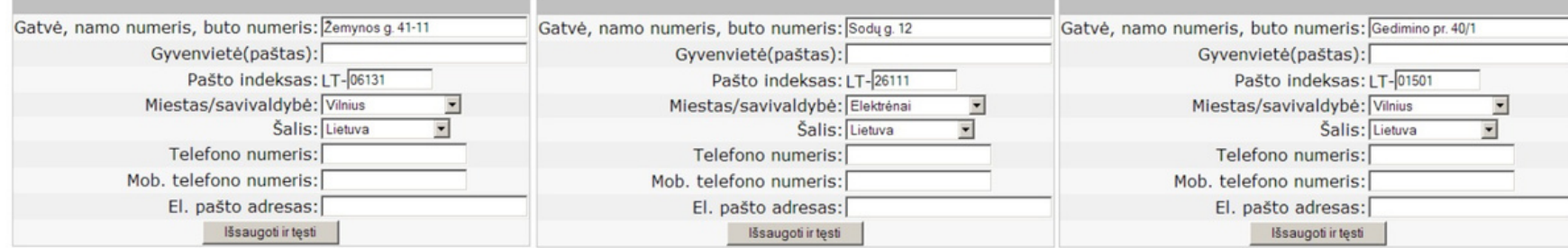

Jei Jūs gyvenate ne savivaldybės centre, bet ten yra paštas ir jo pavadinimas sutampa su vietovės pavadinimu į lauką "Gatvė, namo numeris, buto numeris" turite įrašyti gatvę, namo ir buto numerius, nurodyti vietovę lauke " pasirinkti savivaldybę iš sąrašo, pvz.:

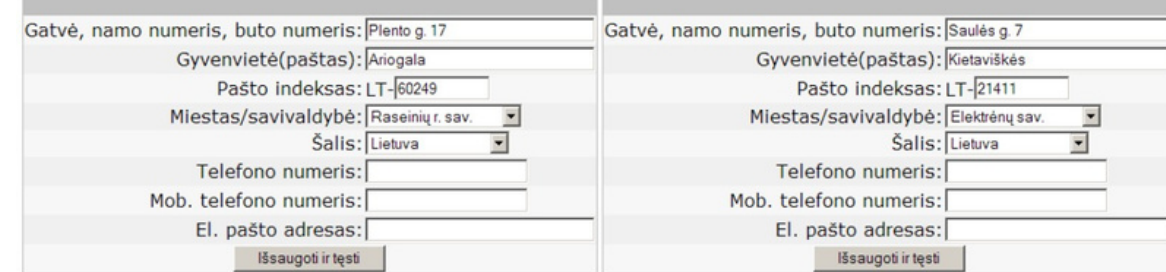

Lei Jūs gyvenate vietovėje, kurioje nėra pašto, gavėjo pašto pavadinimą reikia įrašyti po gyvenamosios vietovės pavadinimo lauke "Gyvenvietė(paštas)", nurodyti pašto kodą ir pasirinkti savivaldybę iš sąrašo, pvz.:

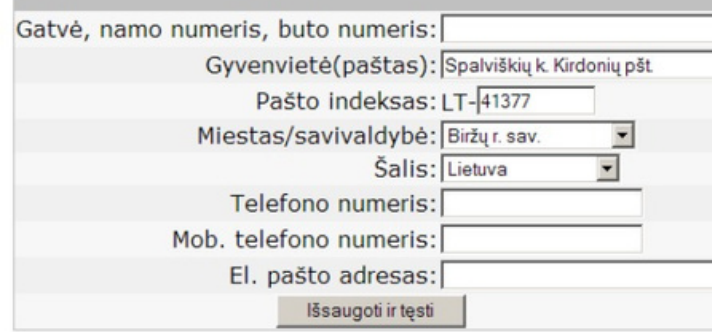

## M

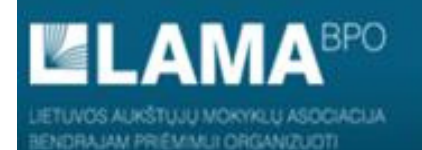

PRADŽIA IDENTIFIKACIJA KONTAKTAI IŠSILAVINIMAS / KVALIFIKACIJA ATESTATAS IR PAŽYMOS KITI PASIEKIMAI KITA INFORMACIJA PAGEIDAVIMAI STOJAMIEJI EGZAMINAI UŽPILDYTAS PRAŠYMAS SUTARTYS

### MANO ĮGYTAS (AR PLANUOJAMAS ĮGYTI 2020 METAIS) VIDURINIS IŠSILAVINIMAS

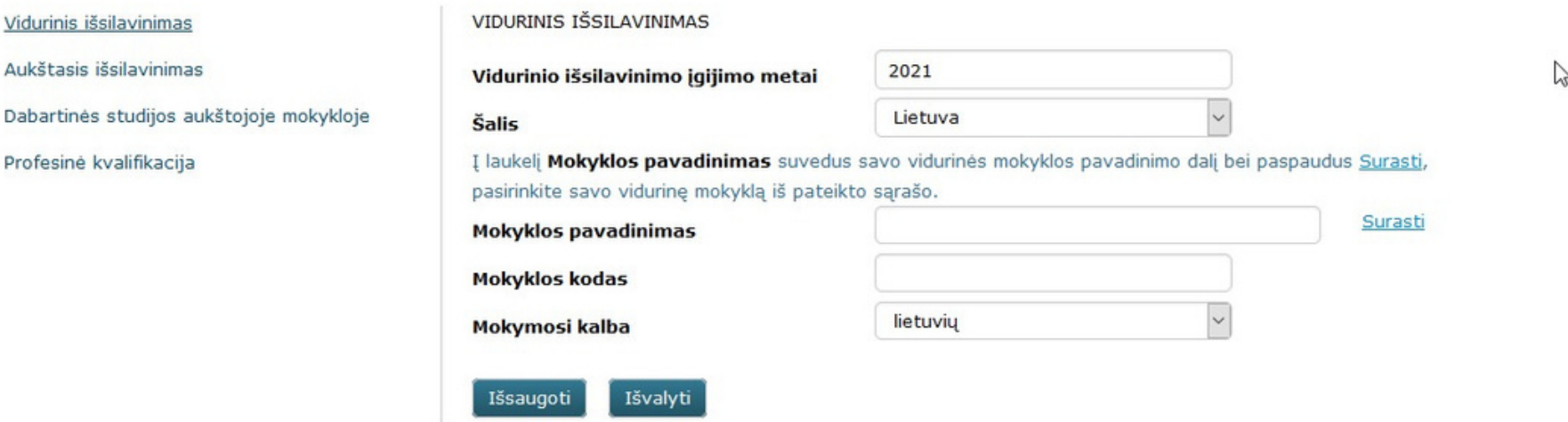

Skiltyje "Išsilavinimas / kvalifikacija", deklaruokite įgyto vidurinio išsilavinimo ir kitą informaciją apie aukštąjį išsilavinimą, dabartines studijas ir turimas profesines kvalifikacijas.

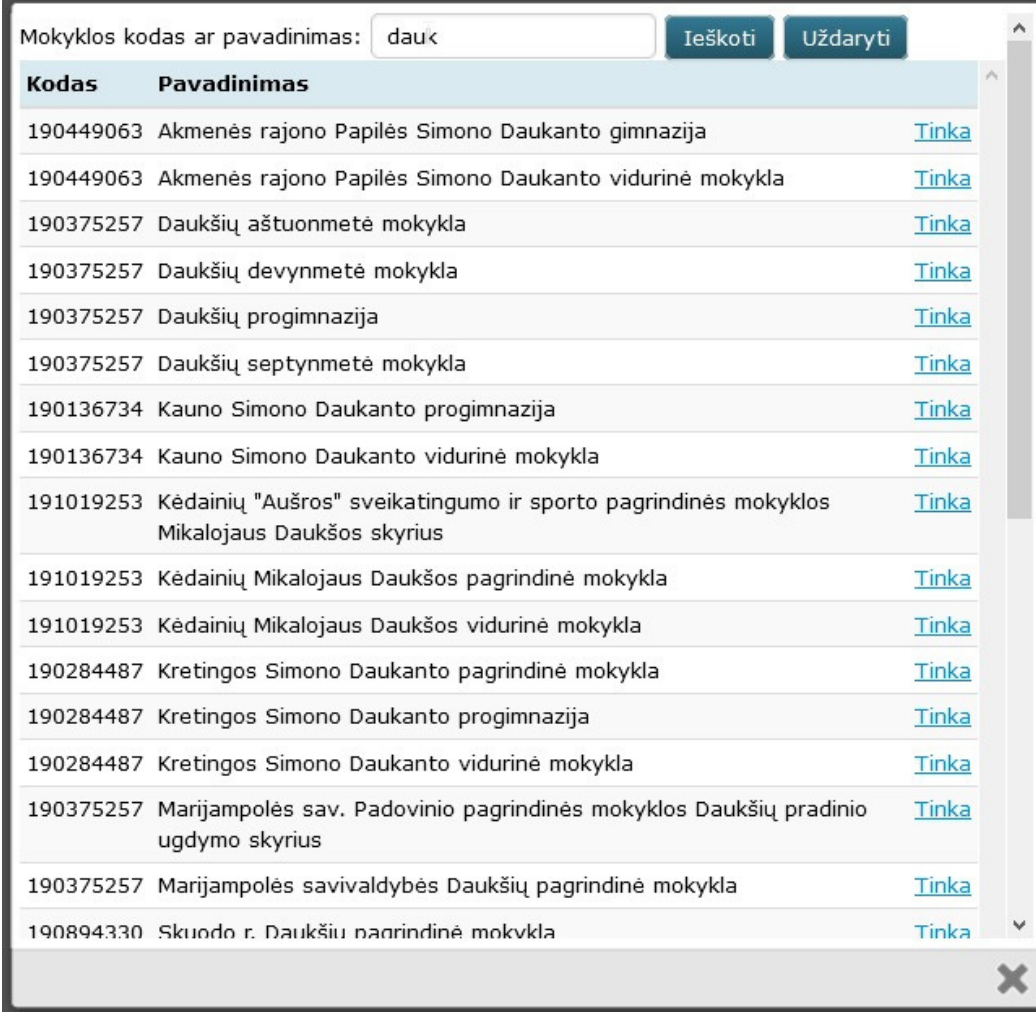

Skiltyje "**Išsilavinimas / kvalifikacija**", pateikite įgyto **vidurinio išsilavinimo** ir kitą informaciją apie aukštąjį išsilavinimą, dabartines studijas ir turimas profesines kvalifikacijas.

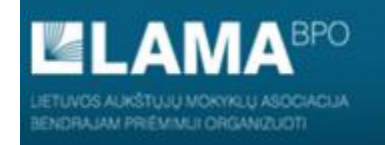

PRADŽIA IDENTIFIKACIJA KONTAKTAI IŠSILAVINIMAS / KVALIFIKACIJA ATESTATAS IR PAŽYMOS KITI PASIEKIMAI KITA INFORMACIJA PAGEIDAVIMAI STOJAMIEJI EGZAMINAI UŽPILDYTAS PRAŠYMAS SUTARTYS

#### MANO IGYTAS (AR PLANUOJAMAS IGYTI 2020 METAIS) AUKŠTASIS IŠSILAVINIMAS

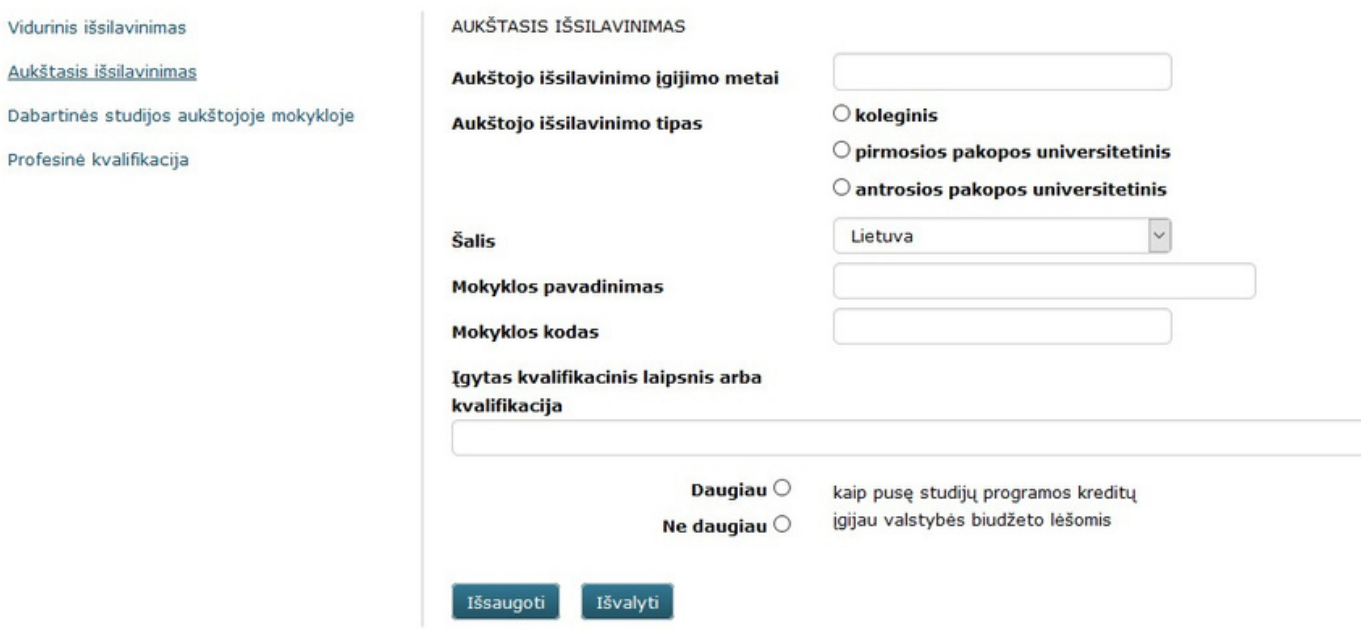

Skiltyje "Išsilavinimas / kvalifikacija", jei turite aukštąjį išsilavinimą, pateikite įgyto vidurinio išsilavinimo ir kitą informaciją apie *aukštąjį išsilavinimą*, dabartines studijas ir turimas profesines kvalifikacijas, jei neturite aukštojo išsilavinimo, šį žingsnį praleiskite.

 $\overline{\mathbf{v}}$ 

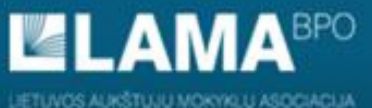

ENDRA JAM PRIÉMANU ORGANIZUOTI

Vidurinis

BENDROJO PRIÉMIMO INFORMACINÉS SISTEMOS AUKŠTOJO MOKSLO POSISTEMIS

Išsaugoti

**P EN** 

PRADŽIA IDENTIFIKACIJA KONTAKTAI IŠSILAVINIMAS / KVALIFIKACIJA ATESTATAS IR PAŽYMOS KITI PASIEKIMAI KITA INFORMACIJA PAGEIDAVIMAI STOJAMIEJI EGZAMINAI UŽPILDYTAS PRAŠYMAS SUTARTYS

#### INFORMACIJA APIE DABARTINES STUDIJAS

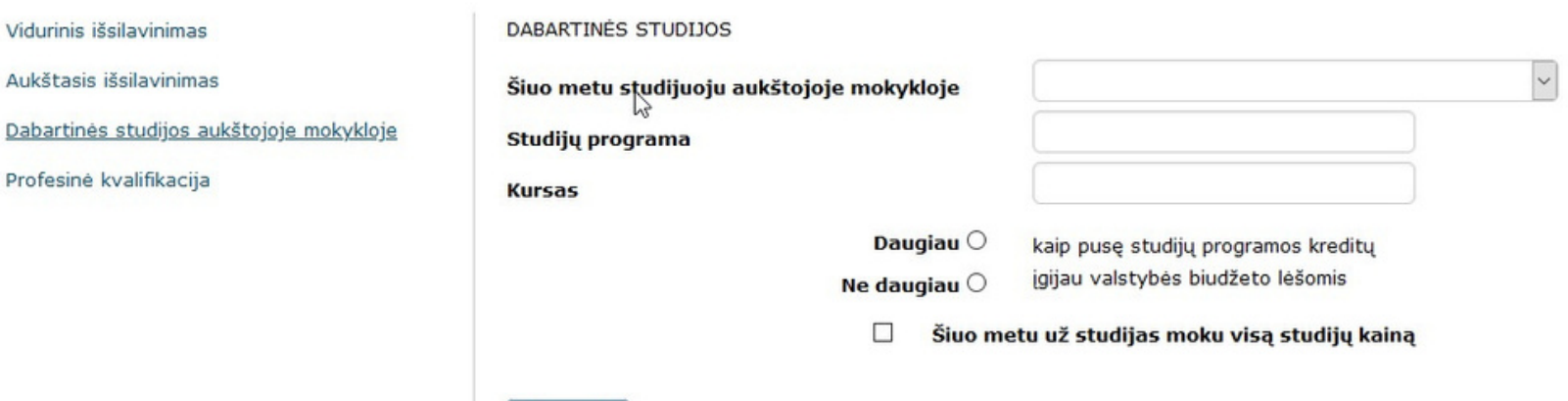

Skiltyje "Išsilavinimas / kvalifikacija", jei turite aukštąjį išsilavinimą, pateikite įgyto vidurinio išsilavinimo ir kitą informaciją apie aukštąjį išsilavinimą, dabartines studijas ir turimas profesines kvalifikacijas, jei neturite aukštojo išsilavinimo, šį žingsnį praleiskite.

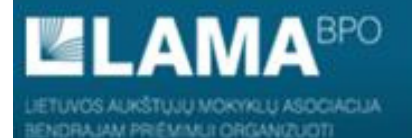

PRADŽIA IDENTIFIKACIJA KONTAKTAI IŠSILAVINIMAS / KVALIFIKACIJA ATESTATAS IR PAŽYMOS KITI PASIEKIMAI KITA INFORMACIJA PAGEIDAVIMAI STOJAMIEJI EGZAMINAI UŽPILDYTAS PRAŠYMAS SUTARTYS

#### MANO IGYTA (AR PLANUOJAMA IGYTI 2020 METAIS) PROFESINĖ KVALIFIKACIJA

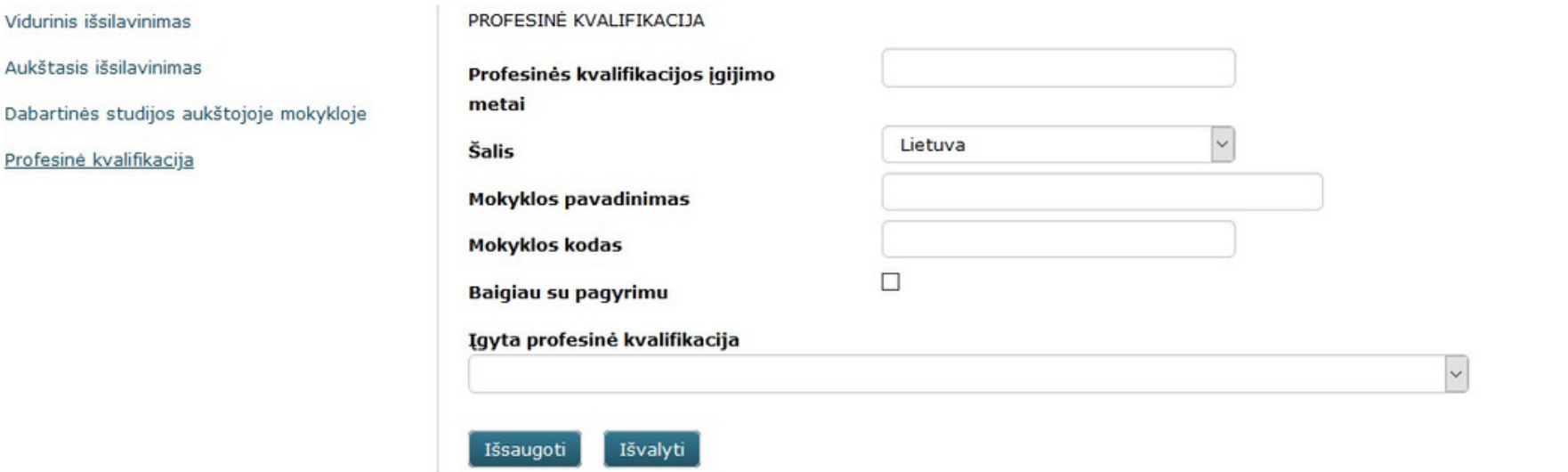

I<sup>W</sup> EN

Skiltyje "Išsilavinimas / kvalifikacija", jei turite aukštąjį išsilavinimą, pateikite įgyto vidurinio išsilavinimo ir kitą informaciją apie aukštąjį išsilavinimą, dabartines studijas ir turimas profesines kvalifikacijas, jei neturite aukštojo išsilavinimo, šį žingsnį praleiskite.

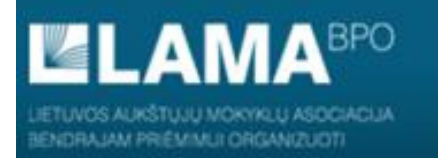

PRADŽIA IDENTIFIKACIJA KONTAKTAI IŠSILAVINIMAS / KVALIFIKACIJA ATESTATAS IR PAŽYMOS KITI PASIEKIMAI KITA INFORMACIJA PAGEIDAVIMAI STOJAMIEJI EGZAMINAI UŽPILDYTAS PRAŠYMAS SUTARTYS

### STOJANČIOJO ATESTATAS BENDROJO PRIĖMIMO INFORMACINĖJE SISTEMOJE

Mokinių registras (MR) perdavė atestato duomenis. Jeigu kiltų klausimų, kreipkitės į atestatą išdavusią mokyklą

Iš Mokinių registro (MR) gauti ir / arba informacijos sistemoje registruoti atestatai:

Formos numeris 3014 Serija V Numeris 0000 Atestato išdavimo data 2020.08.10 Priedo serija VP Priedo numeris 0000 Šaltinis 2021-05-25 08:34 gautas iš MR

Jeigu įgijote vidurinį išsilavinimą, brandos atestato duomenys į BPIS įkeliami automatiškai iš Mokinių registro, jei vidurinis išsilavinimas įgytas nuo 2010 m.

 $P$  EN

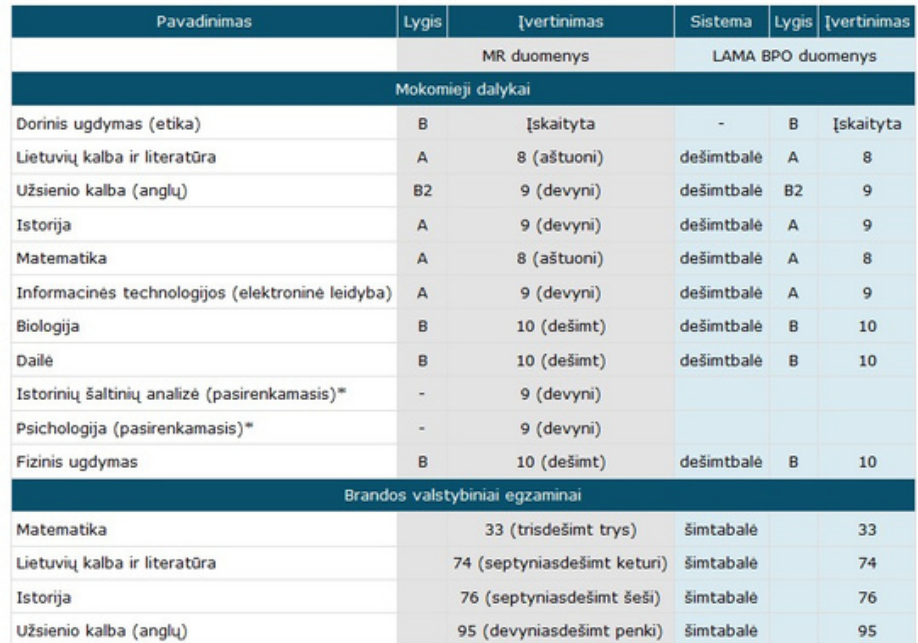

\* Šie dalykai (egzaminai) neįkeliami į Bendrojo priėmimo informacijos sistemą, nes jie nėra išvardinti Švietimo ir mokslo ministro patvirtintame mokomųjų dalykų (brandos egzaminų) klasifikatoriuje

Įgijusiems vidurinį išsilavinimą arba perlaikiusiems brandos egzaminus 2010 metais ir vėliau Lietuvoje (išskyrus baigusius tarptautinio bakalaureato diplomo programą), brandos atestatų duomenys automatiškai įkeliami į Bendrojo priėmimo informacinę sistemą iš Mokinių registro.

Stojantiesiems, perlaikantiems brandos egzaminus šiais metais, duomenys apie perlaikytų brandos egzaminų rezultatus įkeliami į Bendrojo priėmimo informacinę sistemą iš Mokinių registro automatiškai, kai išduodamas brandos atestato priedas apie perlaikytus egzaminus.

Igiję vidurinį išsilavinimą 2009 m. ir anksčiau Lietuvoje, užsienyje ar baigę tarptautinio bakalaureato programas savo brandos atestato ar pažymų el. kopijas turi įkelti iki rugpjūčio 13 d. 12:00

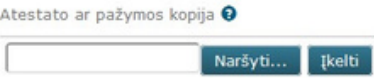

Patikrinkite, ar įkelti duomenys atitinka brandos atestato įrašus.

## M

**IA**BPO JETUVOS AUKŠTUJU MOKYKLU ASOCIACIJA ENDRA JAM PRIÉMANUS ORGANIZUOTI

BENDROJO PRIÉMIMO INFORMACINÉS SISTEMOS AUKŠTOJO MOKSLO POSISTEMIS

PRADŽIA IDENTIFIKACIJA KONTAKTAI IŠSILAVINIMAS / KVALIFIKACIJA ATESTATAS IR PAŽYMOS KITI PASIEKIMAI KITA INFORMACIJA PAGEIDAVIMAI STOJAMIEJI EGZAMINAI UŽPILDYTAS PRAŠYMAS SUTARTYS

#### **KITI PASIEKIMAI**

Pagal ŠMSM Pagal aukštąją mokyklą

Tarptautinės olimpiados Nurodyti

Šalies olimpiados Nurodyti

Konkursai Nurodyti

**Sportas Nurodyti** 

Baigti kursai, mokyklos ir kt. Nurodyti

Užsienio lietuviams ir įgijusiems išsilavinimą užsienyje Nurodyti

 $\mathbb{Z}$ 

Užpildykite papildomą informaciją, kuri gali turėti įtakos konkursiniam balui ir stojimo rezultatams.

 $M \n\in \mathbb{N}$ 

M

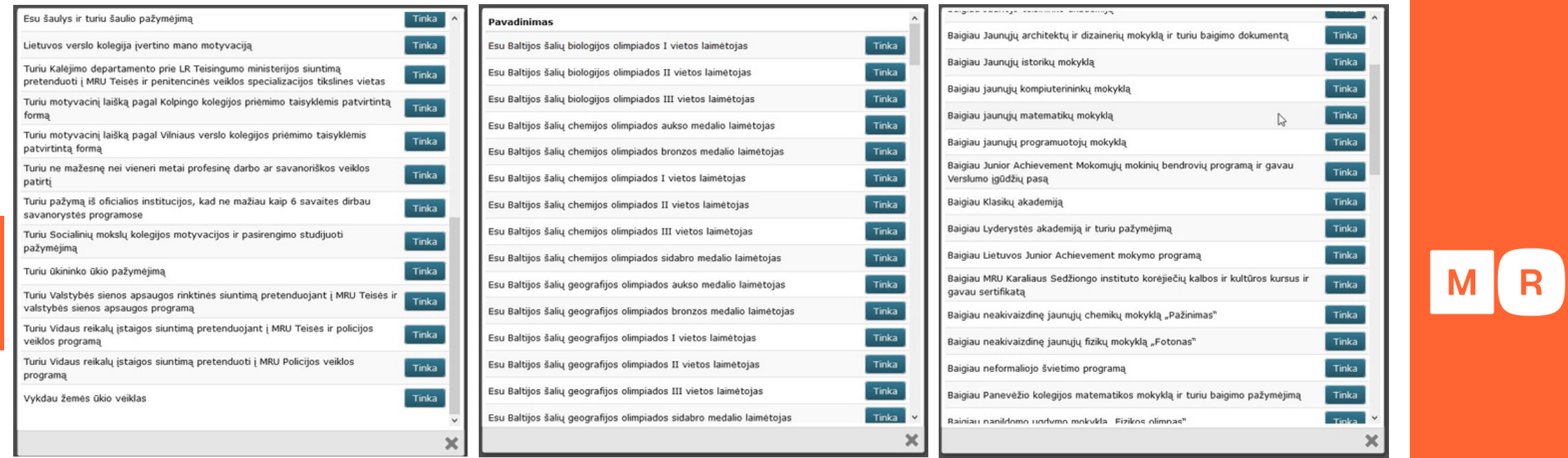

 $\mathbf{U}$ 

**Pažymėkite**turimus pasiekimus iš sąrašo ir **spauskite**mygtuką "**Tinka** ".

Π

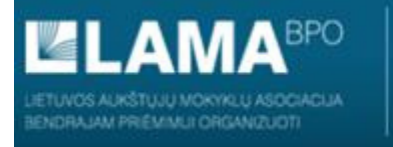

PRADŽIA IDENTIFIKACIJA KONTAKTAI IŠSILAVINIMAS / KVALIFIKACIJA ATESTATAS IR PAŽYMOS KITI PASIEKIMAI KITA INFORMACIJA PAGEIDAVIMAI STOJAMIEJI EGZAMINAI UŽPILDYTAS PRAŠYMAS SUTARTYS

#### **KITI PASIEKIMAI**

#### Pagal ŠMSM Pagal aukštąją mokyklą

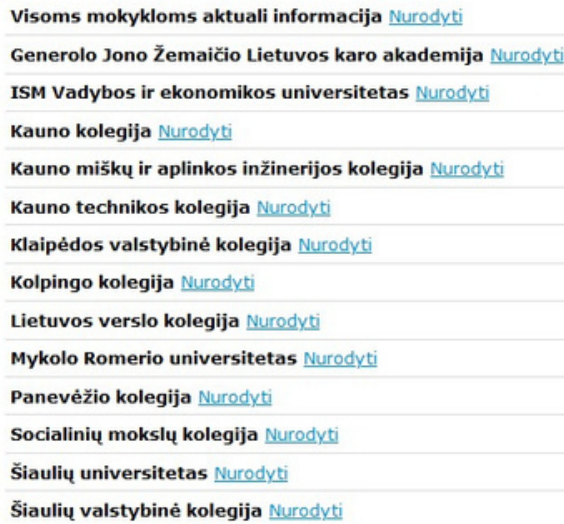

 $\mathbb{Z}$ 

Pažymėkite turimus pasiekimus iš sąrašo ir spauskite mygtuką "Tinka".

## M

 $P$  EN

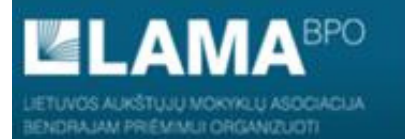

PRADŽIA IDENTIFIKACIJA KONTAKTAI IŠSILAVINIMAS / KVALIFIKACIJA ATESTATAS IR PAŽYMOS KITI PASIEKIMAI KITA INFORMACIJA PAGEIDAVIMAI STOJAMIEJI EGZAMINAI UŽPILDYTAS PRAŠYMAS SUTARTYS

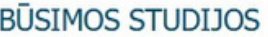

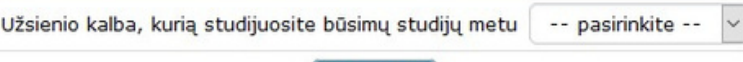

Išsaugoti

Pasirinkite tą kalbą, kurią toliau mokysitės kaip profesinę užsienio kalbą.

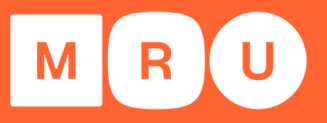

 $P$  EN

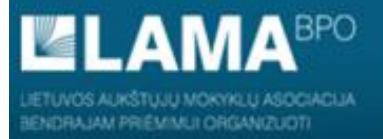

PRADŽIA IDENTIFIKACIJA KONTAKTAI IŠSILAVINIMAS / KVALIFIKACIJA ATESTATAS IR PAŽYMOS KITI PASIEKIMAI KITA INFORMACIJA PAGEIDAVIMAI STOJAMIEJI EGZAMINAI UŽPILDYTAS PRAŠYMAS SUTARTYS

### PAGEIDAVIMU SARAŠAS

Prideti

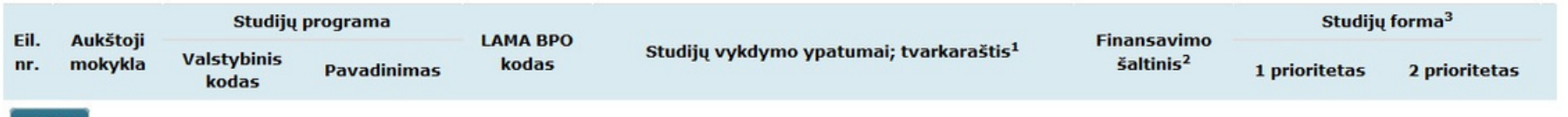

<sup>1</sup> Tvarkaraščio formų paaiškinimai: dieninė - akademiniai užsiėmimai vyksta dienos metu darbo dienomis, vakarinė - akademiniai užsiėmimai vyksta vakarais darbo dienomis, sesijinė akademiniai užsiėmimai vyksta periodinėmis sesijomis, kurių metu darbas organizuojamas darbo dienomis ir savaitgaliais nuo 8 iki 20 valandos, savaitgalinė - akademiniai užsiėmimai vyksta dienos metu savaitgaliais, ciklinė - 1-2 mėn. trunkančio ciklo metu intensyviai studijuojamas vienas dalykas, o ciklo pabaigoje laikomas to dalyko egzaminas, nuotolinė - teoriniai užsiėmimai vyksta nuotoliniu būdu; dalis praktinių darbų atliekama universitete; egzaminai laikomi universitete, išimtinais atvejais - nuotoliniu būdu.

<sup>2</sup> Asmenys, stojantys į valstybės finansuojamas studijas, nurodo vf. Asmenys, sutinkantys mokėti visą studijų kainą arba jau įgiję aukštąjį išsilavinimą valstybės lėšomis, nurodo vnf. Jeigu siekiama studijų stipendijos, nurodoma vnf / st.

Išsaugoti ir tęsti

<sup>3</sup> Vienoje eilutėje galima nurodyti vieną arba dvi studijų formas pagal prioritetą - nuolatinę NL ir / arba ištęstinę I.

Sudėliokite prašymą taip, kad prioritetinė studijų programa būtų pirmuoju pageidavimu, o kitos po jos.

Jei siekiate valstybės finansavimo, **pagal prioritetą** aukščiau įrašykite **vf** vietas, po to - **vnf**, o jei norite įstoti į tam tikrą studijų programą ir finansavimo šaltinis nesvarbus, rašykite ją į vieną po kitos einančias dvi eilutes su žymomis vf ir vnf.

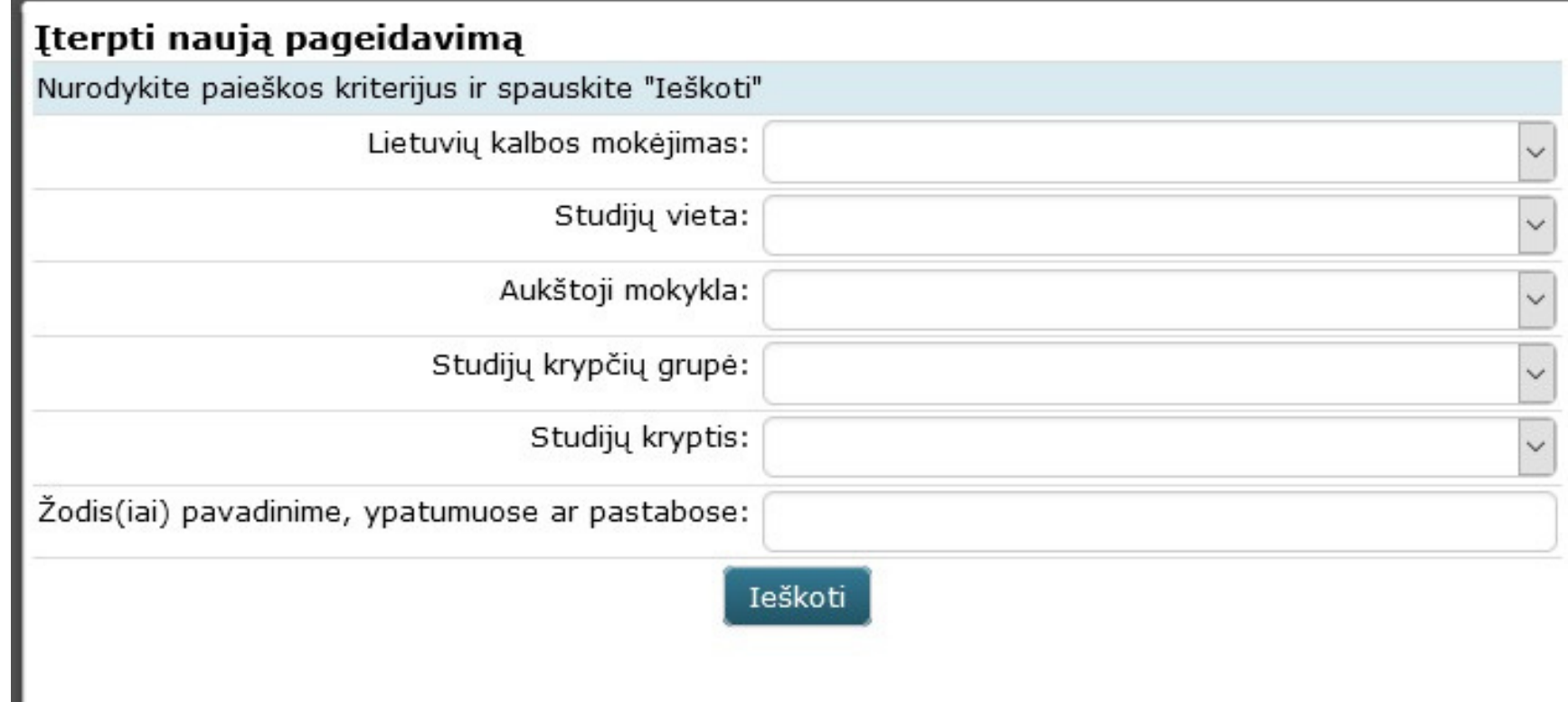

**Pasirinkite studijų vietą, Mykolo Romerio universitetą.** Jums bus pasiūlytos visos studijų

programos, atitinkančios pateiktą užklausą.

١١

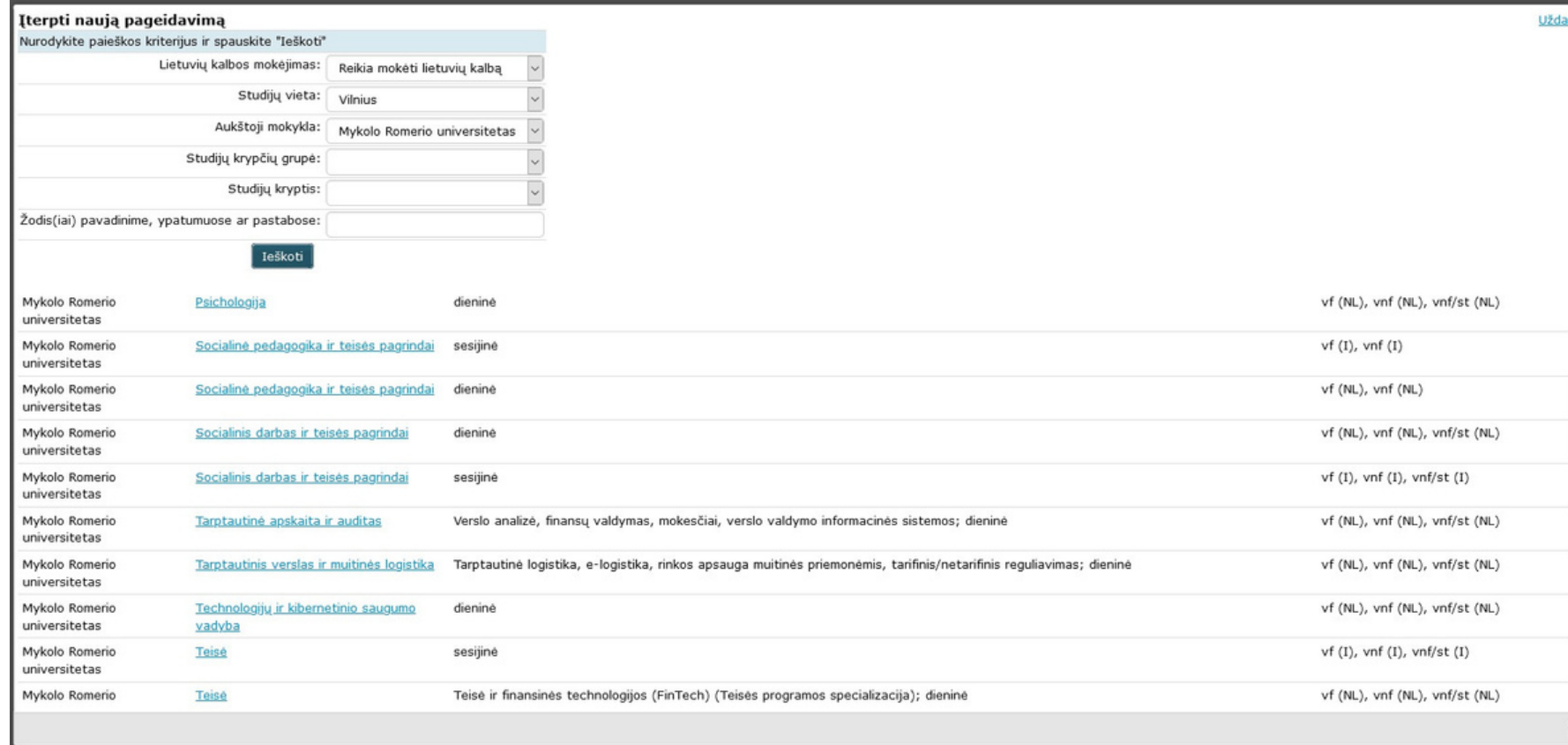

**Pasirinkite studijų vietą, Mykolo Romerio universitetą.** Jums bus pasiūlytos visos studijų programos, atitinkančios pateiktą užklausą.

## M

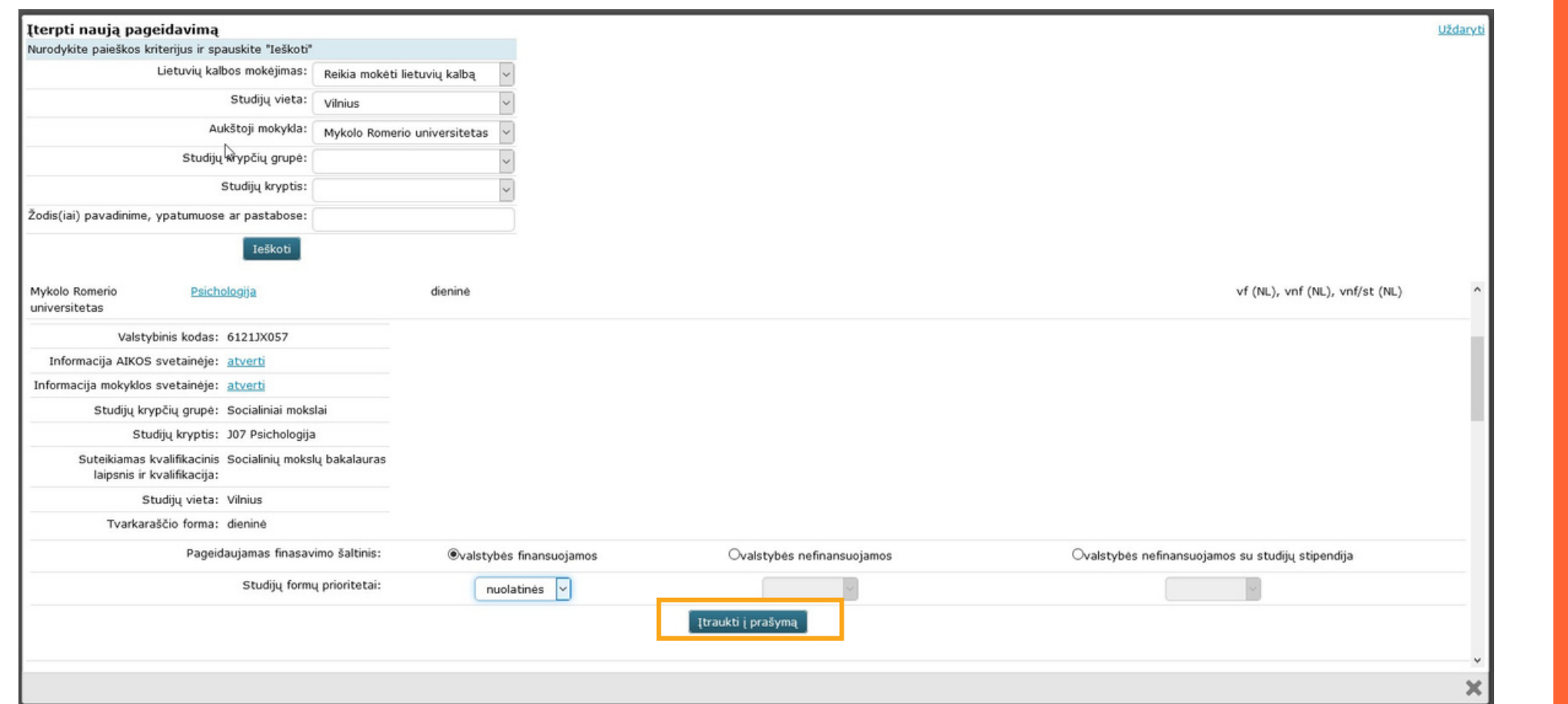

M

**Pasirinkite** pageidaujamą **finansavimo šaltinį** ir **studijų formos** prioritetą ir spauskite "**Įtrauktiį prašymą**".

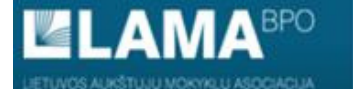

NORA JAM PRIÉMAN I ORGANIZUOTI IJ

BENDROJO PRIÉMIMO INFORMACINÉS SISTEMOS AUKŠTOJO MOKSLO POSISTEMIS

**P EN** 

PRADŽIA IDENTIFIKACIJA KONTAKTAI IŠSILAVINIMAS / KVALIFIKACIJA ATESTATAS IR PAŽYMOS KITI PASIEKIMAI KITA INFORMACIJA PAGEIDAVIMAI STOJAMIEJI EGZAMINAI UŽPILDYTAS PRAŠYMAS SUTARTYS

#### PAGEIDAVIMU SARAŠAS

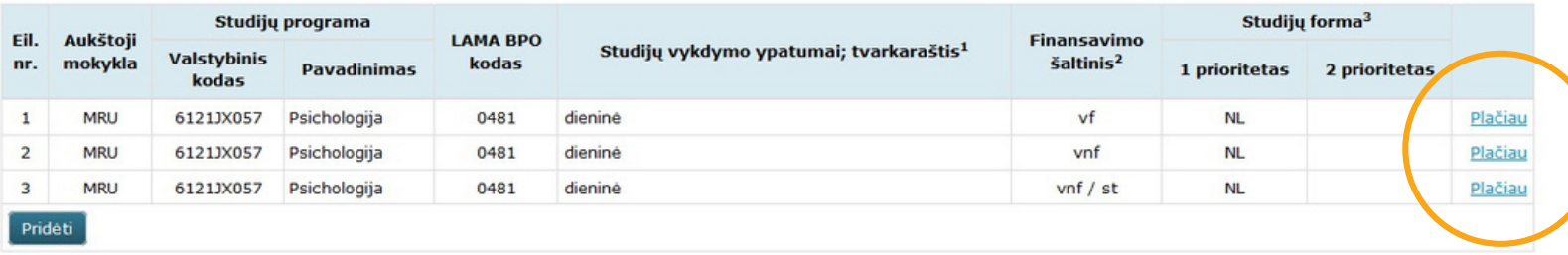

<sup>1</sup> Tvarkaraščio formų paaiškinimai: dieninė - akademiniai užsiėmimai vyksta dienos metu darbo dienomis, vakarinė - akademiniai užsiėmimai vyksta vakarais darbo dienomis, sesijinė akademiniai užsiėmimai vyksta periodinėmis sesijomis, kurių metu darbas organizuojamas darbo dienomis ir savaitgaliais nuo 8 iki 20 valandos, savaitgalinė - akademiniai užsiėmimai vyksta dienos metu savaitgaliais, ciklinė - 1-2 mėn. trunkančio ciklo metu intensyviai studijuojamas vienas dalykas, o ciklo pabaigoje laikomas to dalyko egzaminas, nuotolinė - teoriniai užsiėmimai vyksta nuotoliniu būdu; dalis praktinių darbų atliekama universitete; egzaminai laikomi universitete, išimtinais atvejais - nuotoliniu būdu.

<sup>2</sup> Asmenys, stojantys į valstybės finansuojamas studijas, nurodo vf. Asmenys, sutinkantys mokėti visą studijų kainą arba jau įgiję aukštąjį išsilavinimą valstybės lėšomis, nurodo vnf. Jeigu siekiama studiju stipendijos, nurodoma vnf / st.

<sup>3</sup> Vienoje eilutėje galima nurodyti vieną arba dvi studijų formas pagal prioritetą - nuolatinę NL ir / arba ištęstinę I.

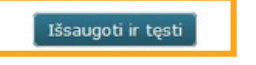

Prioritetų sąrašą galite koreguoti, keisti pageidavimo eiliškumą iki bendrojo priėmimo prašymų teikimo pabaigos (iki liepos 28 d. 12 val.), paspaudus mygtuką "Plačiau".

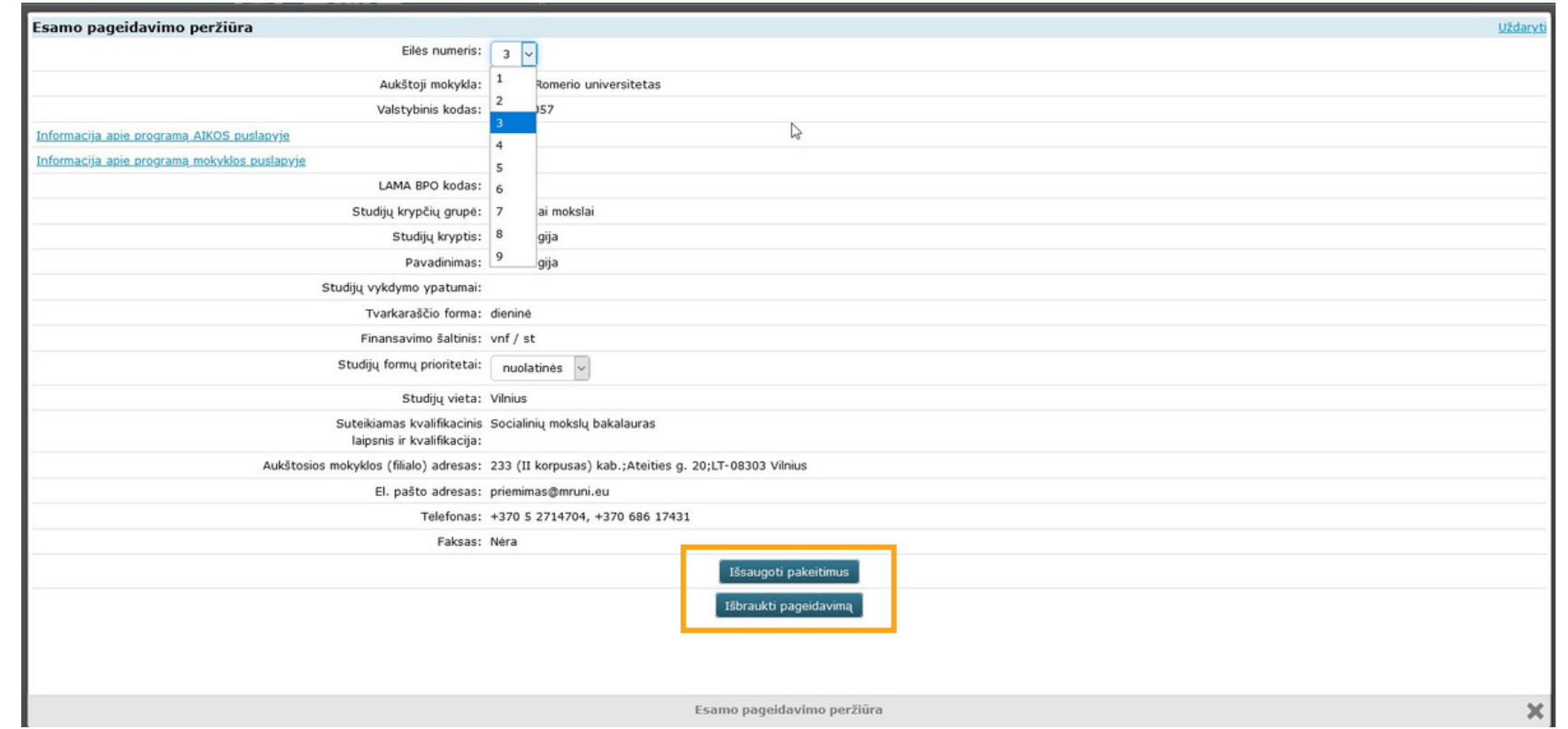

ш

Paspaudę mygtuką "**Plačiau**" galite **keisti prioriteto eilės numerį, studijų formą ar išbraukti pageidavimą** iki bendrojo priėmimo prašymų teikimo pabaigos (**iki liepos 28d. 12 val.**).

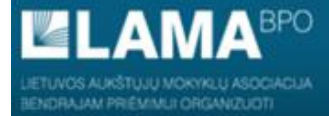

12

BENDROJO PRIÉMIMO INFORMACINÉS SISTEMOS AUKŠTOJO MOKSLO POSISTEMIS

PRADŽIA IDENTIFIKACIJA KONTAKTAI IŠSILAVINIMAS / KVALIFIKACIJA ATESTATAS IR PAŽYMOS KITI PASIEKIMAI KITA INFORMACIJA PAGEIDAVIMAI STOJAMIEJI EGZAMINAI UŽPILDYTAS PRAŠYMAS SUTARTYS

#### PAGEIDAVIMŲ SĄRAŠAS

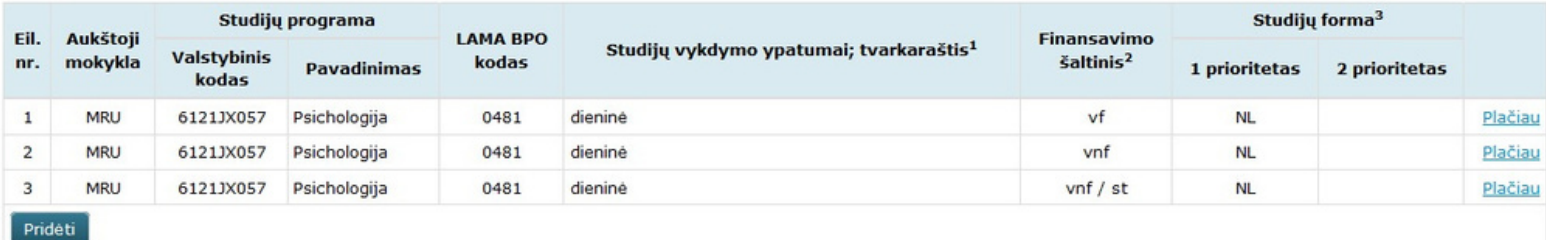

1 Tvarkaraščio formų paaiškinimai: dieninė - akademiniai užsiėmimai vyksta dienos metu darbo dienomis, vakarinė - akademiniai užsiėmimai vyksta vakarais darbo dienomis, sesijinė akademiniai užsiėmimai vyksta periodinėmis sesijomis, kurių metu darbas organizuojamas darbo dienomis ir savaitgaliais nuo 8 iki 20 valandos, savaitgalinė - akademiniai užsiėmimai vyksta dienos metu savaitgaliais, ciklinė - 1-2 mėn. trunkančio ciklo metu intensyviai studijuojamas vienas dalykas, o ciklo pabaigoje laikomas to dalyko egzaminas, nuotolinė - teoriniai užsiėmimai vyksta nuotoliniu būdu; dalis praktinių darbų atliekama universitete; egzaminai laikomi universitete, išimtinais atvejais - nuotoliniu būdu.

<sup>2</sup> Asmenys, stojantys į valstybės finansuojamas studijas, nurodo vf. Asmenys, sutinkantys mokėti visą studijų kainą arba jau įgiję aukštąjį išsilavinimą valstybės lėšomis, nurodo vnf. Jeigu siekiama studijų stipendijos, nurodoma vnf / st.

<sup>3</sup> Vienoje eilutėje galima nurodyti vieną arba dvi studijų formas pagal prioritetą - nuolatinę NL ir / arba ištęstinę I.

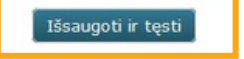

Užpildę pageidavimų sąrašą, spauskite "Išsaugoti ir tęsti".

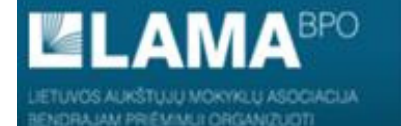

PRADŽIA IDENTIFIKACIJA KONTAKTAI IŠSILAVINIMAS / KVALIFIKACIJA ATESTATAS IR PAŽYMOS KITI PASIEKIMAI KITA INFORMACIJA PAGEIDAVIMAI STOJAMIEJI EGZAMINAI UŽPILDYTAS PRAŠYMAS SUTARTYS

STOJAMIEJI EGZAMINAI

Jums nereikia laikyti stojamųjų egzaminų.

 $P$  EN

Pretenduojant į Socialinės pedagogikos ir ugdymo karjerai programą reikia laikyti motyvacijos vertinimą. Motyvacijos vertinimas vyksta tik nuotoliniu būdu. Būtina pažymėti kada ir kokiu laiku norėsite laikyti motyvacijos pokalbį.

ليا<br>IŠSILAVINIMAS / KVALIFIKACIJA ATESTATAS IR PAŽYMOS KITI PASIEKIMAI KITA INFORMACIJA PRADŽIA IDENTIFIKACIJA KONTAKTAI PAGEIDAVIMAI STOJAMIEJI EGZAMINAI UŽPILDYTAS PRAŠYMAS SUTARTYS

Spausdinti

UVOS AUKŠTUJU MOKYKLU ASOCIACIJA NORAJAM PREMAAJI ORGANIZUOTI

> Asmens kodas: Adresas: Telefonas: Elektroninio pašto adresas: LIETUVOS AUKŠTŲJŲ MOKYKLŲ ASOCIACIJA BENDRAJAM PRIĖMIMUI ORGANIZUOTI **PRAŠYMAS**

Registracijos data 2021 m. gegužės 25 d., Registracijos Nr. 33568.

Prašau leisti dalyvauti stojimo į Lietuvos Respublikos aukštąsias mokyklas 2020 m. konkurse. Aukštąją mokyklą, studijų programą, formą bei finansavimo šaltinį renkuosi tokia tvarka:

Pageidavimų sąrašas, renkantis studijų programas (prioritetų mažėjimo eilės tvarka)

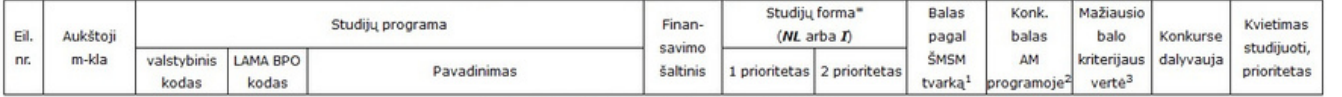

#### Bendrasis priėmimas į Lietuvos aukštąsias mokyklas

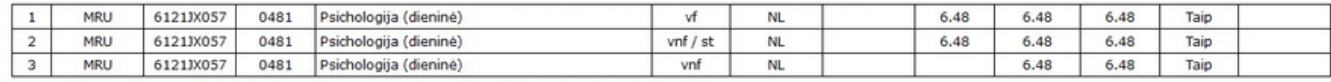

\* Vienoje eilutėje nurodyti vieną arba dvi studijų formas pagal prioritetą - nuolatinę NL ir/arba ištęstinę I ir vieną finansavimo šaltinį.

1 Balas pagal ŠMSM tvarką - stojančiojo konkursinio balo reikšmė, apskaičiuota pagal LR švietimo, mokslo ir sporto ministro 2018 m. lapkričio 29 d. įsakymą Nr. V-948 dėl valstybės finansuojamų studijų vietų.

2 Konkursinis balas AM programoje - stojančiojo konkursinio balo reikšmė, apskaičiuota pagal 2020 m. aukštosios mokyklos priėmimo taisykles.

3 Mažiausio balo kriterijaus vertė - stojančiojo konkursinio balo reikšmė, apskaičiuota pagal 2020 m. aukštosios mokyklos priėmimo taisykles. Ši reikšmė naudojama mažiausio stojamojo konkursinio balo kriterijuj patikrinti.

Skiltyje "Užpildytas prašymas" matysite savo užpildytą prašymą, brandos atestato duomenis, stojamųjų egzaminų rezultatus ir atėjus nustatytai datai, kvietimą studijuoti.

### Užpildyto prašymo niekur siųsti ar nešti nereikia, jis yra saugomas BPIS.

Pilietybė: Lietuvos.

Išsilavinimas: vidurinis.

Vidurinį išsilavinimą įgijau mokykloje:

Užsienio kalba būsimų studijų metu: anglų.

lietuvių mokomąja kalba.

Brandos atestato (Diplomo) V Nr. 0000 priedas VP Nr. 0000

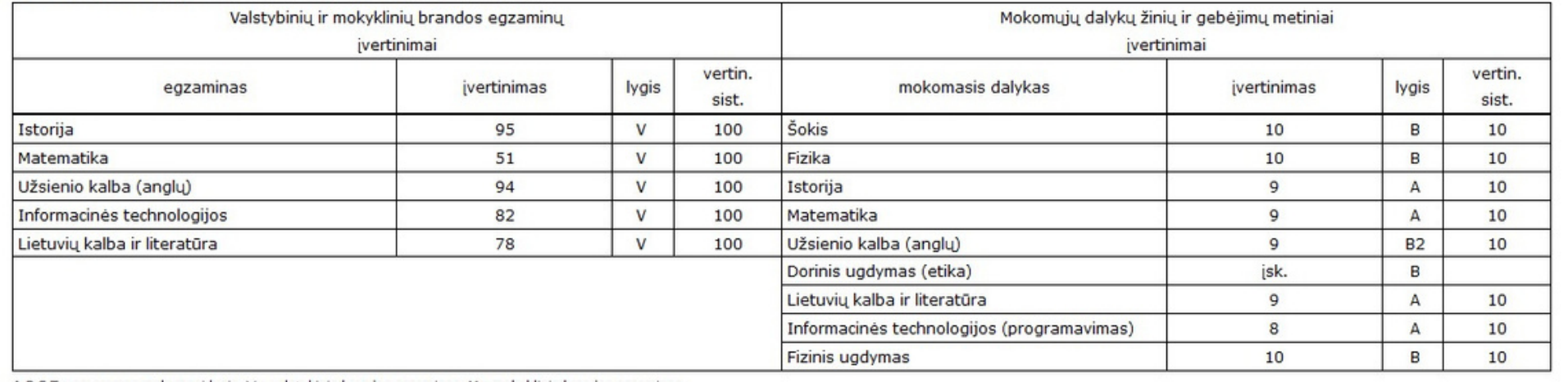

A,B,S,T - programos mokymosi lygis, V - valstybinis brandos egzaminas, M - mokyklinis brandos egzaminas

Skiltyje "Užpildytas prašymas" matysite savo užpildytą prašymą, brandos atestato duomenis, stojamųjų egzaminų rezultatus ir atėjus nustatytai datai, kvietimą studijuoti.

**AMA<sup>BPO</sup>** IETUVOS AUKŠTUJU MOKYKLU ASOCIACIJA ENDRAJAM PRIÉMANJI ORGANIZUOTI

#### BENDROJO PRIÉMIMO INFORMACINÉS SISTEMOS AUKŠTOJO MOKSLO POSISTEMIS

PRADŽIA IDENTIFIKACIJA KONTAKTAI IŠSILAVINIMAS / KVALIFIKACIJA ATESTATAS IR PAŽYMOS KITI PASIEKIMAI KITA INFORMACIJA PAGEIDAVIMAI STOJAMIEJI EGZAMINAI UŽPILDYTAS PRAŠYMAS SUTARTYS

#### KVIETIMAI STUDIJUOTI IR STUDIJŲ SUTARTYS

Būdai pasirašyti studijų sutartį su aukštąja mokykla:

- · tiesioginis nuvykus į aukštąją mokyklą
- · nuotolinis sutartis pasirašoma BPIS arba aukštosios mokyklos svetainėje.

Nepasirašius sutarties iki sutarčių pasirašymo termino pabaigos, kvietimas studijuoti netenka galios.

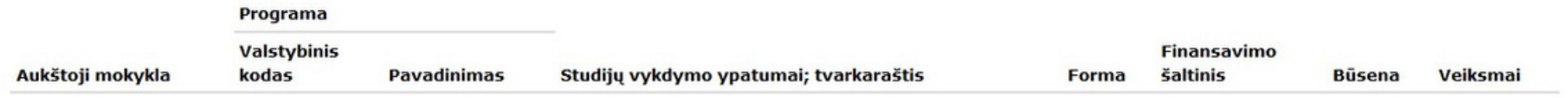

Skiltyje "Sutartys" atėjus nustatytai datai, matysite kvietimą studijuoti.

I<sup>m</sup> EN

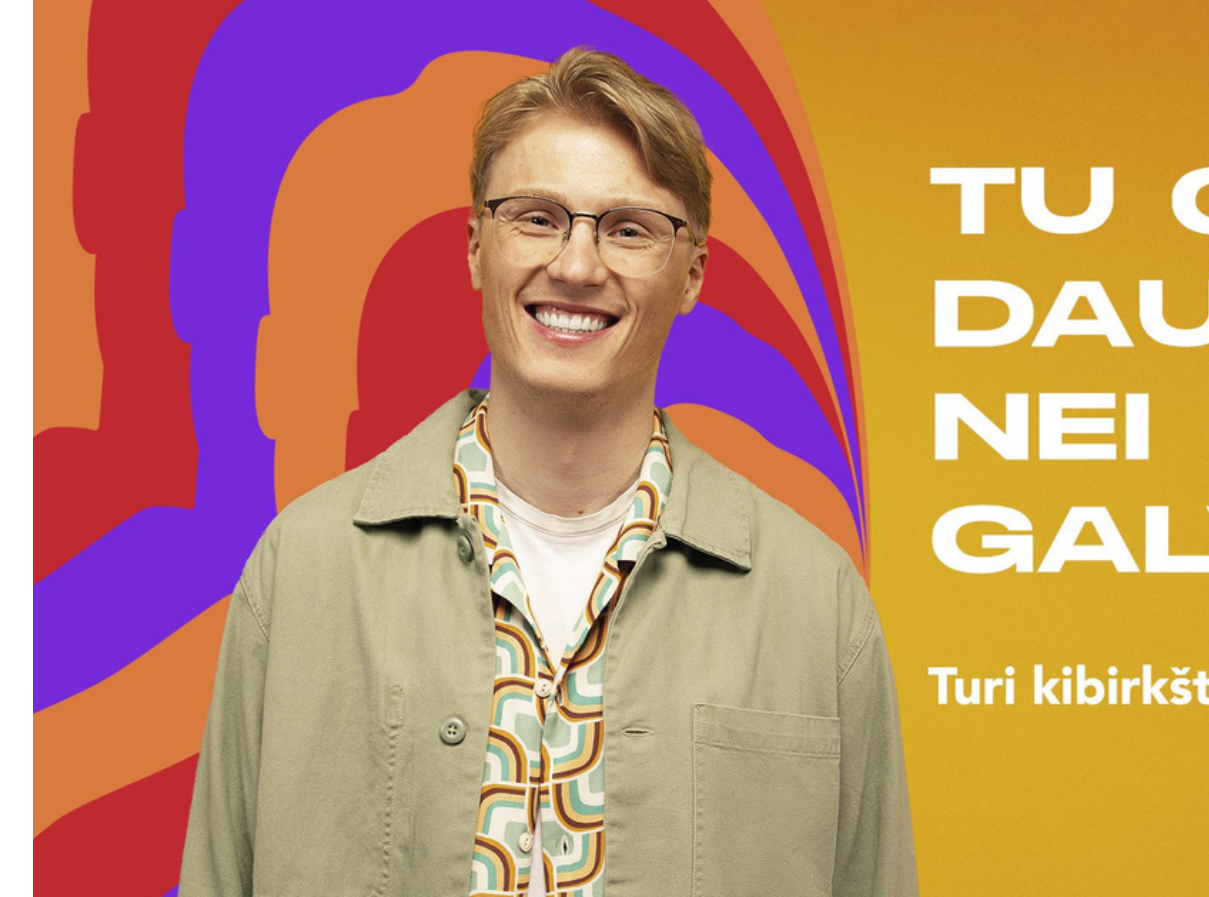

# **TU GALI DAUGIAU, GALVOJI!**

Turi kibirkštį? Įpūsime ugnį!

Jei kyla klausimų ar tiesiog norite pasitarti, galite susisiekti Mykolo Romerio universiteto Nacionalinio priėmimo grupe:

- Telefonu: +37068617431;
- El. paštu: [priemimas@mruni.eu;](https://www.mruni.eu/priemimo-taisykles-bakalauro-studijos/turi-klausimu-susisiek/priemimas@mruni.eu)
- Prisijungti prie priėmimo klausimams skirtos [Facebook](https://www.facebook.com/groups/mrupriemimas) [grupės](https://www.facebook.com/groups/mrupriemimas) ir klausimą užduoti joje.